# **BACCALAURÉAT PROFESSIONNEL**

## **ÉPREUVE DE TRAVAUX PRATIQUES DE SCIENCES PHYSIQUES**

Ce document comprend :

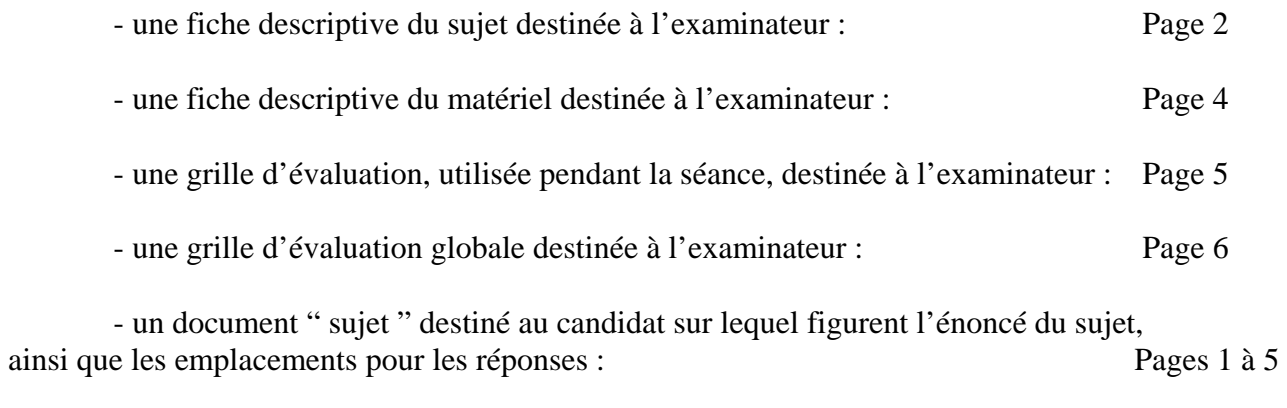

Les paginations des documents destinés à l'examinateur et au candidat sont distinctes.

# **ÉLECTRICITÉ II**

## **DÉTERMINATION SANS WATTMÈTRE DE LA PUISSANCE ACTIVE DISSIPÉE DANS UN DIPÔLE**

## **FICHE DESCRIPTIVE DU SUJET DESTINÉE À L'EXAMINATEUR**

## **SUJET : DÉTERMINATION SANS WATTMÈTRE DE LA PUISSANCE ACTIVE DISSIPÉE DANS UN DIPÔLE**

#### *1 - OBJECTIFS :*

Les manipulations proposées permettent de mettre en œuvre et d'évaluer **les méthodes et savoir-faire expérimentaux suivants :**

- réaliser un montage à partir d'un schéma,

- *utiliser un système d'acquisition de données*,
- visualiser et mesurer la tension aux bornes d'un dipôle,
- visualiser et mesurer l'intensité traversant un dipôle,
- visualiser la puissance fournie ou reçue par ce dipôle.

#### **le compte-rendu d'une étude expérimentale :**

- donner les caractéristiques de la tension et de l'intensité pour le dipôle proposé,
- déterminer la puissance active fournie par ce dipôle.
- déterminer la nature du dipôle pour lequel  $\frac{P_a}{UI} = 1$ .

#### *2 - MANIPULATIONS :*

- Matériel utilisé : voir fiche jointe ;
- Déroulement : voir le sujet élève ;

#### *Remarques, conseils* :

*Le poste ExAO doit être en fonctionnement avec les préréglages suivants* :

#### **Tests et calibrages**

voltmètre : calibre 25 V + réglages éventuels du zéro + acquisition de valeurs instantanées ampèremètre : calibre 0,25 A + réglages du zéro + acquisition de valeurs instantanées

#### **Paramètres d'acquisition**

Durée d'acquisition : 50 ms

Nombre de points en fonction du matériel exemple : 301 , 500…..

Avec synchronisation à 0 V, ascendante, sur le capteur tension

Vérifier que les deux courbes apparaissent à l'écran (*u***(***t***) et** *i***(***t***)** en surbrillance)

Au niveau du tableur, vérifier la sélection de la notation décimale (Ex : 0,032 à la place de 3,2EE–3)

Il est souhaitable, dans la mesure du possible, de faire apparaître les courbes séparément dans la même fenêtre.

Le dipôle  $D_2$  doit si possible présenter une impédance voisine de 100 Ω avec un déphasage

supérieur à  $\frac{\pi}{3}$ . Ainsi l'intensité garde sensiblement la même amplitude et le déphasage est bien visible.

## *3 - ÉVALUATION :*

L'examinateur qui évalue intervient à la demande du candidat. Il doit cependant suivre le déroulement de l'épreuve pour chaque candidat et intervenir en cas de problème, afin de lui permettre de réaliser la partie expérimentale attendue ; cette intervention est à prendre en compte dans l'évaluation.

#### **Évaluation pendant la séance :**

- utiliser la " grille d'évaluation pendant la séance ".

- comme pour tout oral, aucune information sur l'évaluation, ni partielle ni globale, ne doit être portée à la connaissance du candidat.

- à l'appel du candidat, effectuer les vérifications décrites sur la grille.

- pour chaque vérification, entourer, en cas de réussite, une ou plusieurs étoiles suivant le degré de maîtrise de la compétence évaluée (des critères d'évaluation sont proposés sur la grille). Le nombre total d'étoiles défini pour chaque vérification pondère l'importance ou la difficulté des compétences correspondantes.

#### **Pour un appel, l'examinateur évalue une ou plusieurs tâches.**

**Lorsque l'examinateur est obligé d'intervenir dans le cas d'un montage incorrect ou d'un manipulation erronée, aucune étoile n'est attribuée pour cette tâche.** 

*En cas d'erreur du candidat ou de problème informatique (données inexploitables) un fichier de secours sera fourni au candidat.* 

*Si le candidat rencontre des difficultés liées à l'environnement informatique il ne sera, en aucun cas, sanctionné* 

#### **Évaluation globale chiffrée** (grille d'évaluation globale) :

- convertir l'évaluation réalisée pendant la séance en une note chiffrée : chaque étoile entourée vaut 1 point. - corriger l'exploitation des résultats expérimentaux : le barème figure sur le document (Attribuer la note maximale pour chacun des éléments évalués, dès que la réponse du candidat est plausible et conforme aux résultats expérimentaux).

## **FICHE DE MATÉRIEL DESTINÉE À L'EXAMINATEUR**

## **SUJET : DÉTERMINATION SANS WATTMÈTRE DE LA PUISSANCE ACTIVE DISSIPÉE DANS UN DIPÔLE**

#### **PAR POSTE CANDIDAT :**

- un générateur de tension alternative de valeur efficace 6 volts (produisant un signal alternatif « propre »),
- un interrupteur,
- un dipôle résistif de résistance pure 100 Ω et appelé  $D_1$ ,
- un dipôle inductif appelé  $D_2$  (circuit RL association d'une bobine de 0,3 H et d'un résistor de 33 Ω)
- un dispositif ExAO avec capteur voltmètre et capteur ampèremètre.
- *Une fiche technique simplifiée du logiciel utilisé.*

## **POSTE EXAMINATEUR :**

- un poste ExAO en attente (pour éventuellement un autre TP),
- un générateur 6 volts efficaces,
- des dipôles de remplacement.

**Lorsque le matériel disponible dans l'établissement n'est pas identique à celui proposé dans les sujets, les examinateurs ont la faculté d'adapter ces propositions, à la condition expresse que cela n'entraîne pas une modification du sujet, et par conséquent du travail demandé aux candidats.** 

## **GRILLE D'ÉVALUATION PENDANT LA SÉANCE**

## **SUJET : DÉTERMINATION SANS WATTMÈTRE DE LA PUISSANCE ACTIVE DISSIPÉE DANS UN DIPÔLE**

**NOM et Prénom du CANDIDAT :**  $N^{\circ}$  :

Date et heure d'évaluation : <br>
N° poste de travail :

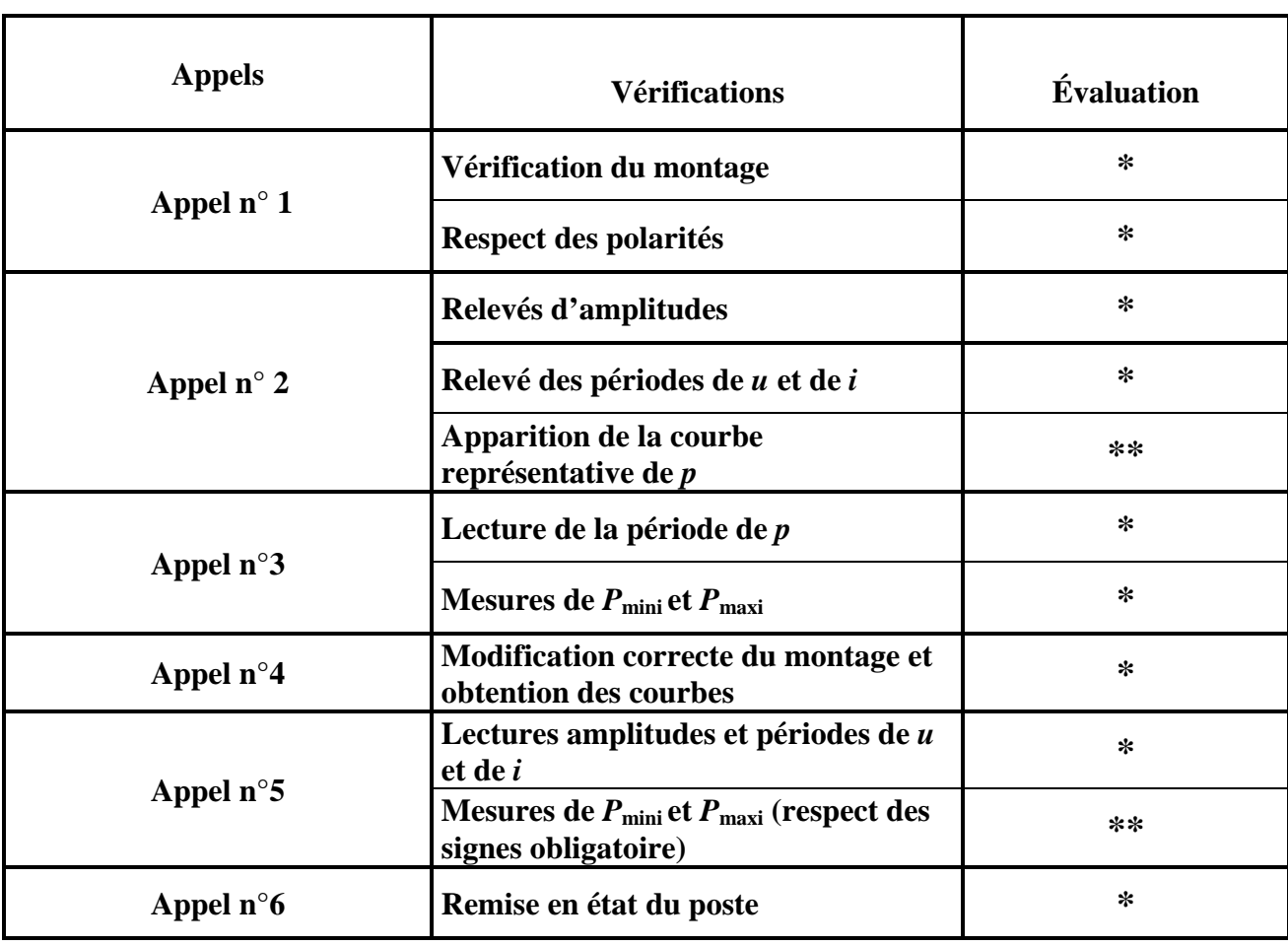

**Pour un appel, l'examinateur évalue une ou plusieurs tâches. Lorsque l'examinateur est obligé d'intervenir dans le cas d'un montage incorrect ou d'une manipulation erronée, aucune étoile n'est attribuée pour cette tâche.** 

## **GRILLE D'ÉVALUATION GLOBALE**

## **SUJET : DÉTERMINATION SANS WATTMÈTRE DE LA PUISSANCE ACTIVE DISSIPÉE DANS UN DIPÔLE**

**NOM et Prénom du CANDIDAT :**  $N^{\circ}$  :

**Date et heure d'évaluation :** N° poste de travail :

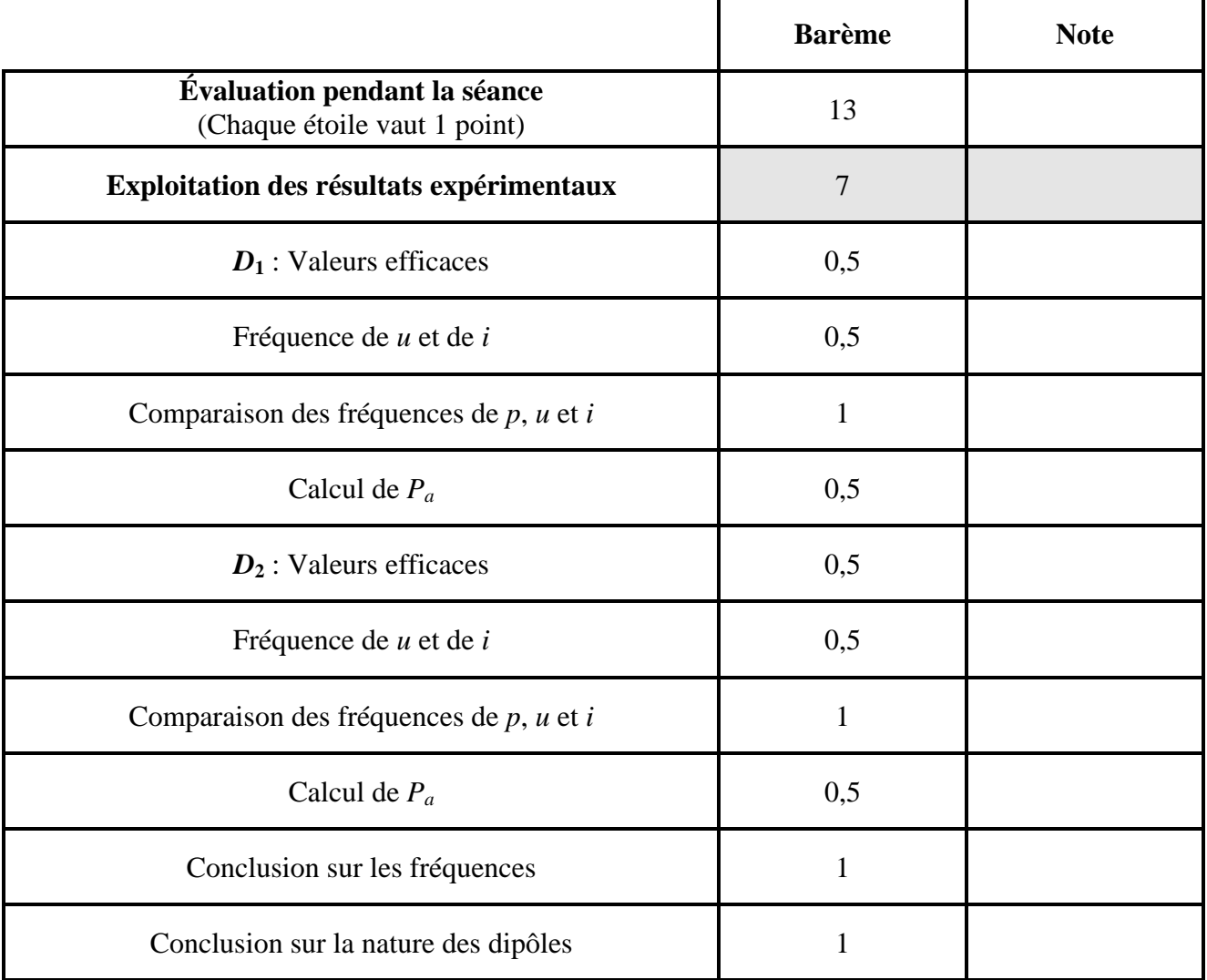

## **BACCALAURÉAT PROFESSIONNEL**

## **ÉPREUVE DE TRAVAUX PRATIQUES DE SCIENCES PHYSIQUES**

## **SUJET DESTINÉ AU CANDIDAT :**

## **DÉTERMINATION SANS WATTMÈTRE DE LA PUISSANCE ACTIVE DISSIPÉE DANS UN DIPÔLE**

**NOM et Prénom du CANDIDAT :**  $N^{\circ}$  :

Date et heure d'évaluation : <br>
N° poste de travail :

*L'examinateur intervient à la demande du candidat ou quand il le juge utile.* 

*Dans la suite du document, ce symbole signifie " Appeler l'examinateur ".* 

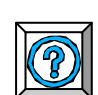

*Dans la suite du document, ce symbole signifie " Consulter la notice technique ".* 

## *BUT DES MANIPULATIONS :*

Un dipôle électrique traversé par un courant transforme une puissance électrique en une puissance qui peut être thermique, chimique, lumineuse, électromagnétique … Cette puissance s'appelle puissance active ou puissance moyenne.

La puissance active se mesure traditionnellement avec un wattmètre. Cet appareil de mesure n'est utilisable que dans certaines conditions et ne permet en aucun cas de donner une information sur la valeur instantanée de cette puissance. Le système ExAO le permet.

Le but de ces manipulations est de visualiser la puissance instantanée et de comparer les puissances actives dissipées dans différents dipôles.

#### *TRAVAIL À RÉALISER :*

Pour la suite du travail, le schéma général du montage reste identique. Seul le dipôle *D* change.

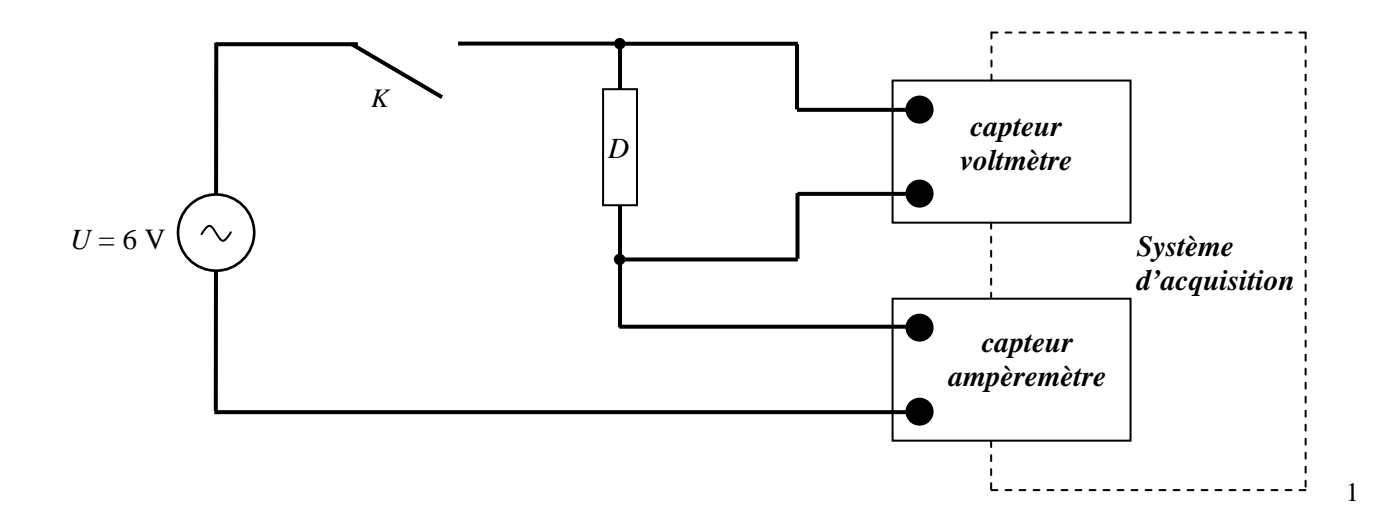

#### *TP EII ExAO Page 2/5*

## *I. Le dipôle D est le dipôle D***<sup>1</sup>**

**1)** Réaliser le montage précédent en gardant l'interrupteur *K* ouvert.

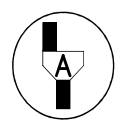

**Appel n° 1 Faire vérifier le montage et** *faire préparer le système d'acquisition* **par l'examinateur.** 

**2)** Fermer l'interrupteur *K* et *démarrer l'acquisition*.

Visualiser alors la tension  $u(t)$  et l'intensité  $i(t)$  pour le dipôle  $D_1$ . Compléter les tableaux suivants :

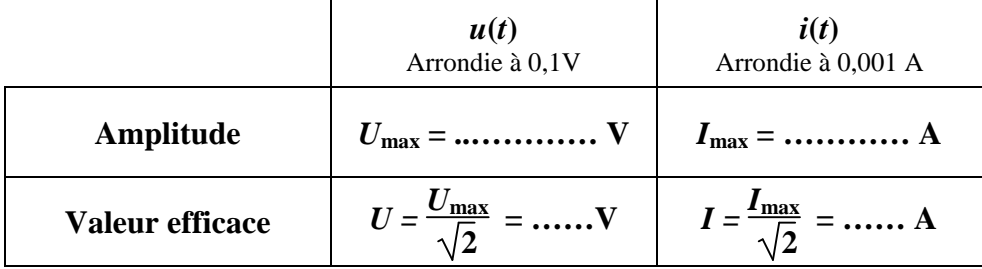

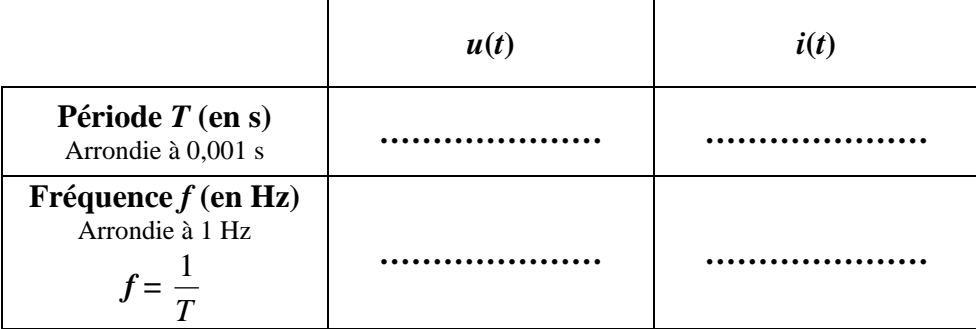

**3)** *A l'aide des fonctionnalités du logiciel, créer une nouvelle grandeur p définie par*   $p(t) = u(t) \times i(t)$  et faire apparaître sur l'écran la courbe de la puissance électrique  $p(t)$ .

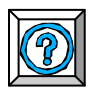

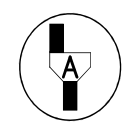

**Appel n° 2 En cas de difficulté, l'examinateur fait apparaître la courbe de** *p***(***t***). Faire vérifier les résultats obtenus.** 

**4)** En utilisant le graphique, compléter le tableau.

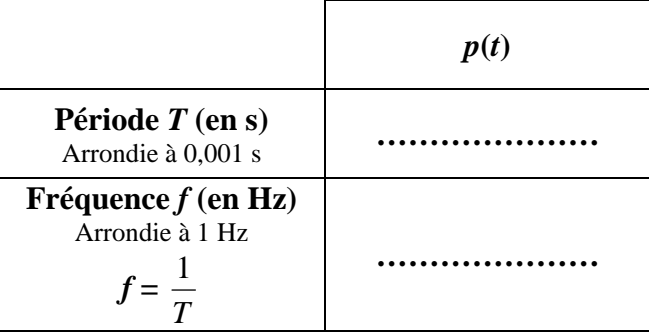

- **5)** Rayer les phrases fausses :
	- *u* a la même fréquence que *i*.
	- *u* a la même fréquence que *p*.
	- *p* a une fréquence double de *u*.
	- *u* a une fréquence double de *p*.
	- *i* a une fréquence double de *u*.
- **6)** Déterminer les valeurs minimale et maximale de la puissance *p*(*t*).

*P*mini = **………………… W ;** *P*maxi = **………………… W**

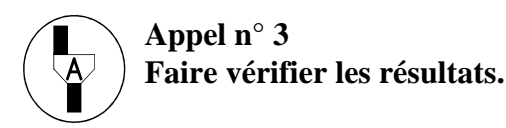

**7**) Déterminer la puissance active  $P_a$  sachant que  $P_a = \frac{P_{\text{min}} + P_{\text{max}}}{2}$  $\frac{1}{2}$   $\frac{1}{2}$ 

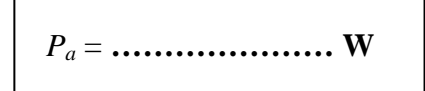

## *II. Le dipôle D est le dipôle D***<sup>2</sup>**

Avant de démarrer cette partie, *effacer toutes les courbes.* 

**1)** Ouvrir l'interrupteur et remplacer le dipôle  $D_1$  par le dipôle  $D_2$  donné. Fermer l'interrupteur *K* et *démarrer l'acquisition*. Visualiser la tension  $u(t)$  et l'intensité  $i(t)$  pour le dipôle  $D_2$ . Faire apparaître la courbe correspondant à la puissance (voir partie **3** précédente).

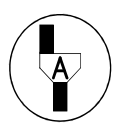

**Appel n° 4 Faire vérifier les résultats obtenus à l'écran.**  En cas de difficulté, l'examinateur fait apparaître la courbe de  $p(t)$ .

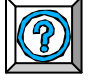

**2)** Compléter les tableaux suivants :

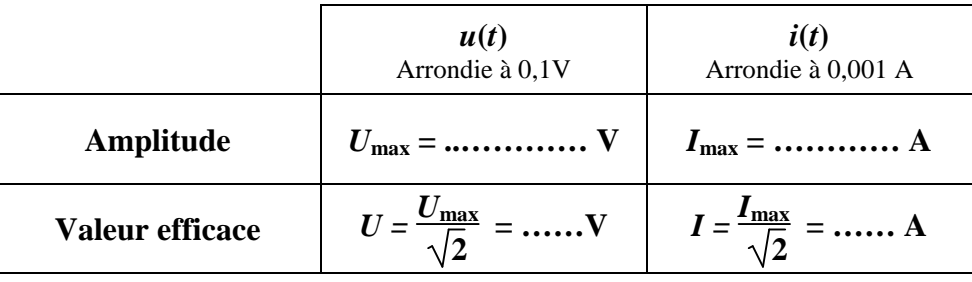

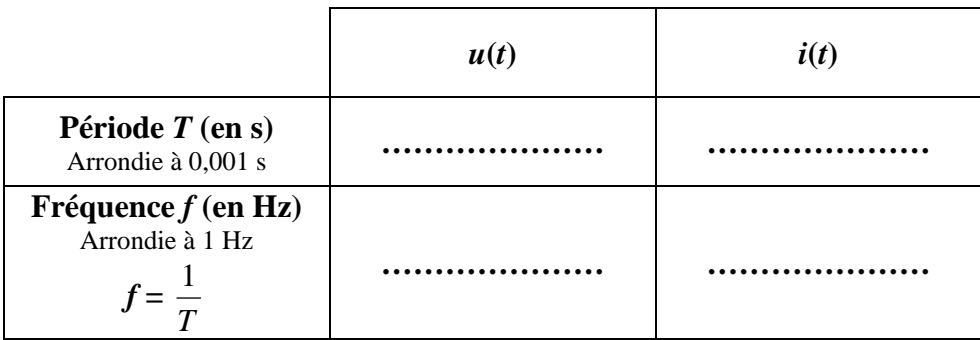

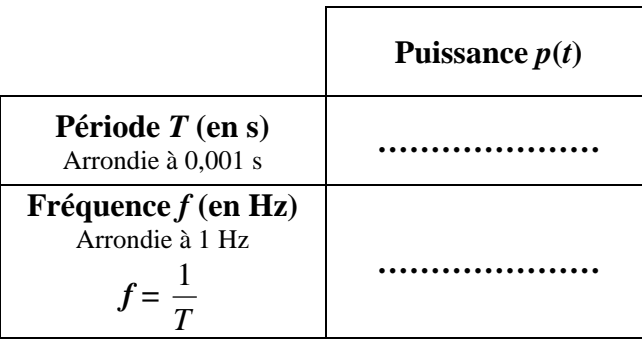

**4)** Comparer la fréquence de la puissance instantanée *p*(*t*) avec les fréquences de *u*(*t*) et *i*(*t*).

**5)** Déterminer *P*mini , *P*maxi puis *Pa*. Arrondir à 0,01W.

*P*mini = **………………… W** *P*maxi = **………………… W** *P<sup>a</sup>* = *P*mini + *P*maxi 2 = **…………….…… W**

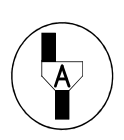

**Appel n° 5 Faire vérifier les résultats.** 

#### *TP EII ExAO Page 5/5 III. Conclusions*

Remplir le tableau ci-dessous avec les fréquences déterminées aux paragraphes I et II.

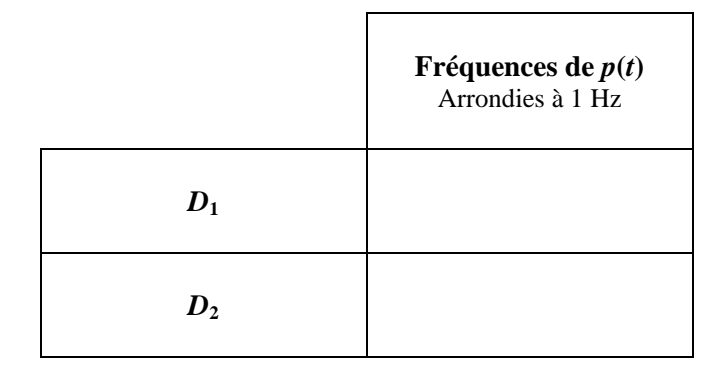

Ces valeurs permettent-elles de distinguer la nature des dipôles  $D_1$  et  $D_2$ ? Argumenter votre réponse.

En utilisant les valeurs relevées aux paragraphes I et II, effectuer les calculs demandés et remplir le tableau ci-dessous.

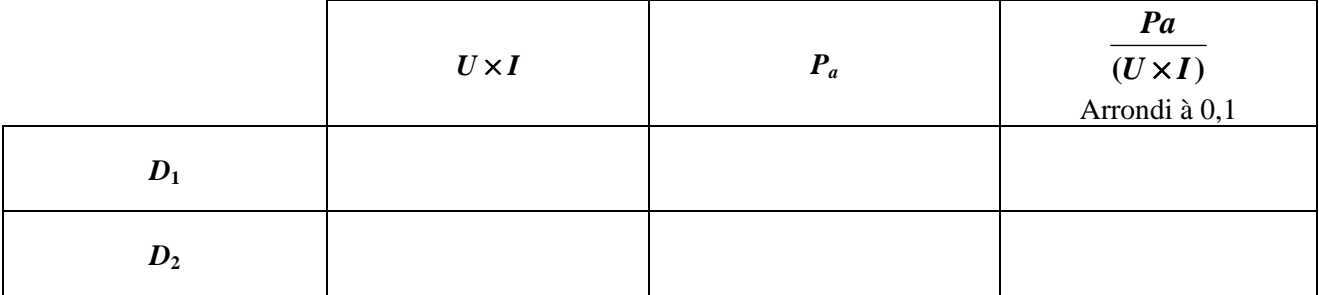

Ces valeurs permettent-elles de distinguer la nature des dipôles  $D_1$  et  $D_2$ ? Argumenter votre réponse.

Un dipôle purement résistif est caractérisé par  $U \times I$ *Pa* ×

$$
par \frac{Pa}{U \times I} = 1.
$$

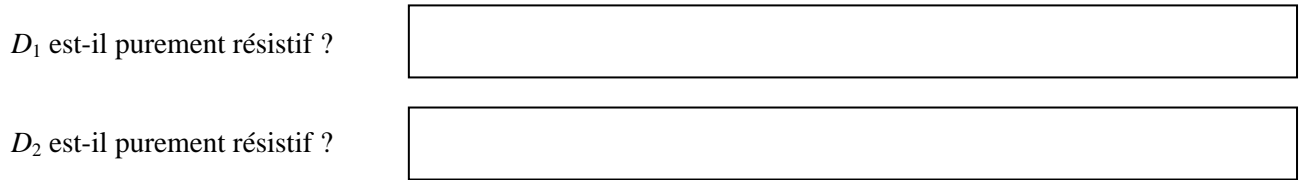

## *IV. Remise en état du poste de travail.*

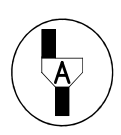

#### **Appel n° 6 :**

**Faire vérifier la remise en état du poste de travail et remettre ce document à l'examinateur.** 

#### FICHE TECHNIQUE CONCERNANT LA FENÊTRE ET LES PROTOCOLES SPÉCIFIQUES DU LOGICIEL GENERIS 4 O

SUJET : DÉTERMINATION SANS WATTMÈTRE DE LA PUISSANCE ACTIVE DISSIPÉE DANS UN DIPÔLE

#### **Acquisition et mesures (I.2 ; II.1) :**

Pour lancer et arrêter l'acquisition automatique :

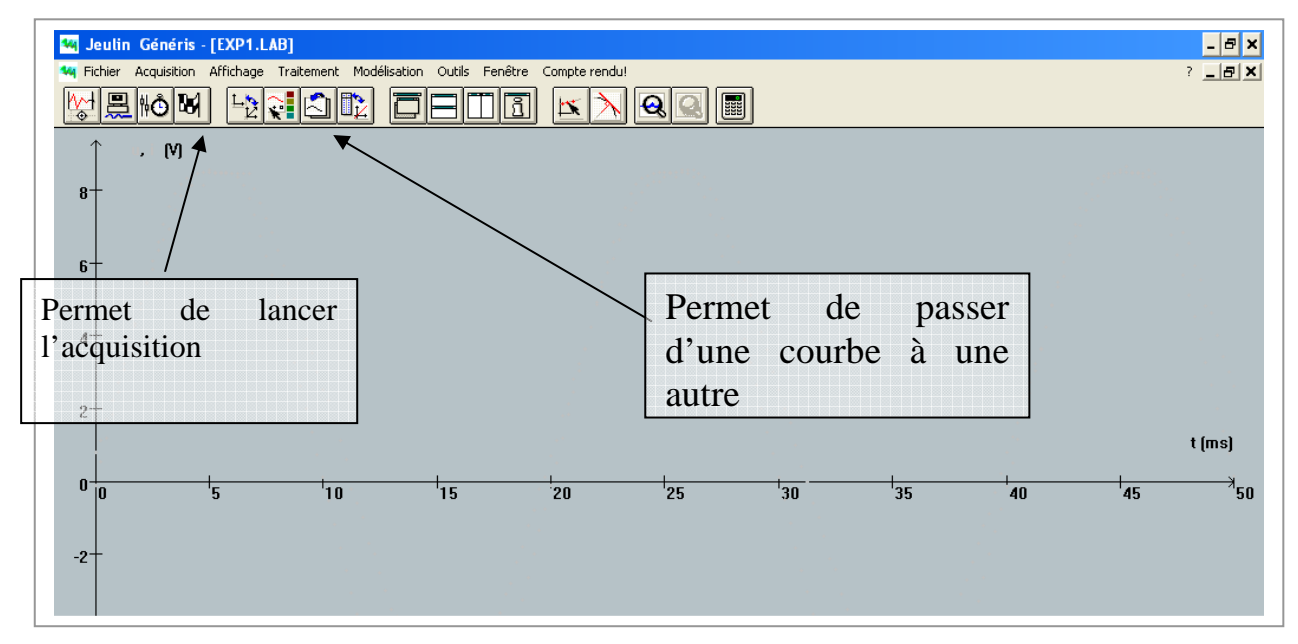

Pour relever les amplitudes et les périodes, dans la barre de menus, choisir l'Outils Pointeur :

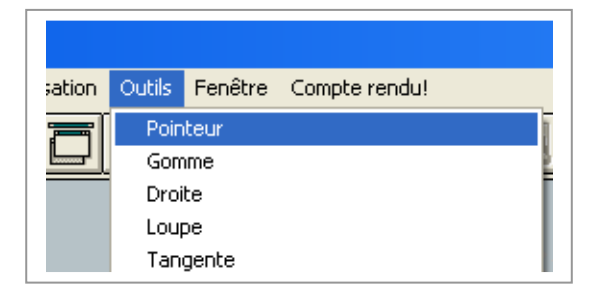

#### **Création d'une nouvelle grandeur (I.3) :**

 Pour créer une nouvelle grandeur p, dans la barre de menus, choisir le **Traitement Formule**…

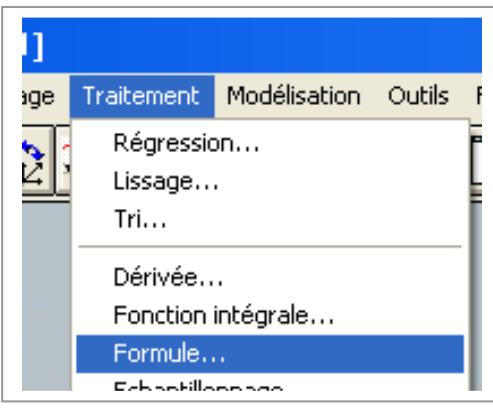

 Ensuite compléter les champs comme indiqué cidessous.

 Finir en cliquant successivement sur les onglets :**Tracer, Conserver et Terminer** 

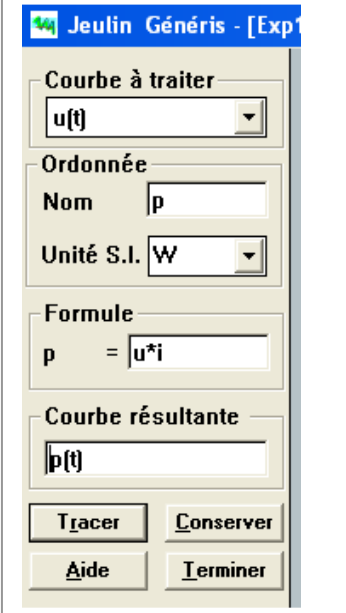

#### **Effacement des courbes (II) :**

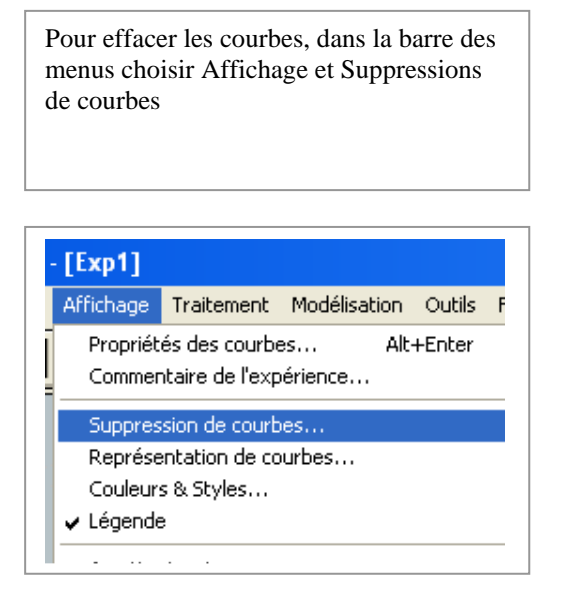

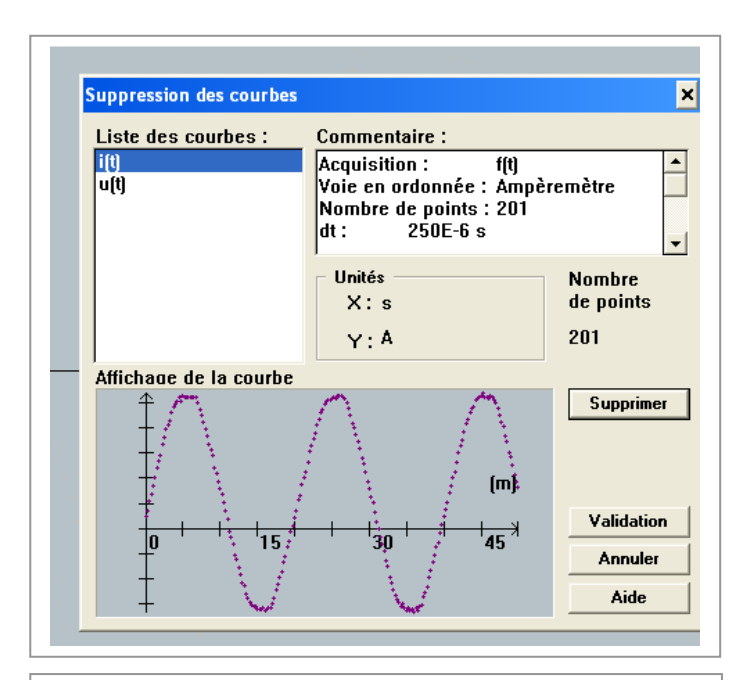

Sélectionner la première courbe puis cliquer sur supprimer puis sélectionner la deuxième et la supprimer. Enfin cliquer sur validation.

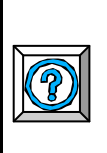

## FICHE TECHNIQUE CONCERNANT LA FENÊTRE ET LES PROTOCOLES SPÉCIFIQUES DU LOGICIEL LATIS PRO

SUJET : DÉTERMINATION SANS WATTMÈTRE DE LA PUISSANCE ACTIVE DISSIPÉE DANS UN DIPÔLE

## **Acquisition et mesures (I.2 ; II.1) :**

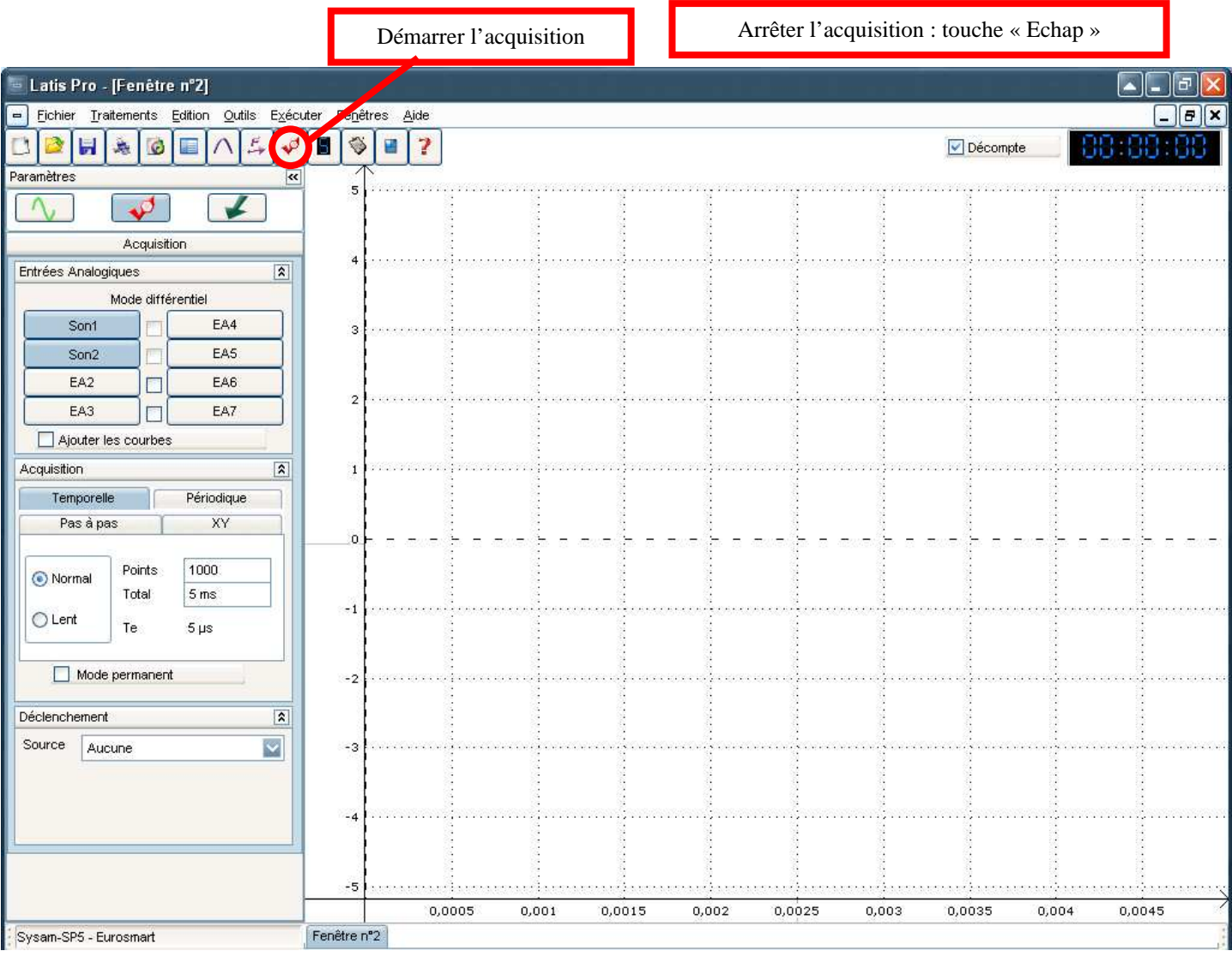

## *TP EII ExAO*

#### **Création d'une nouvelle grandeur (I.3) :**

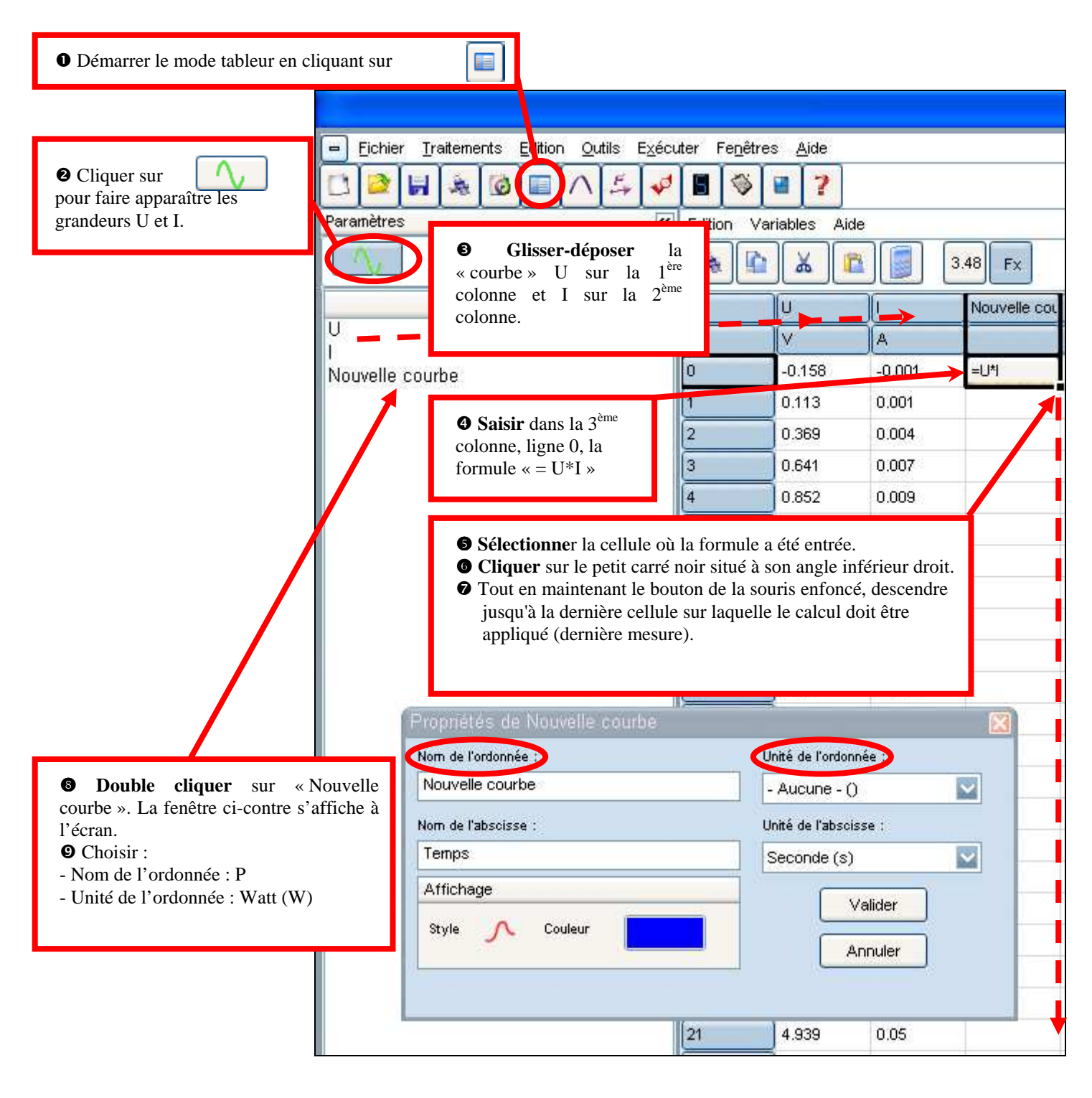

#### **Effacement des courbes (II) :**

Réaliser un clic droit sur le graphique (un menu contextuel s'affiche).

Sélectionner **Retirer toutes les courbes**.

#### FICHE TECHNIQUE CONCERNANT LA FENÊTRE ET LES PROTOCOLES SPÉCIFIQUES DU LOGICIEL PHYTWIN 32

O SUJET : DÉTERMINATION SANS WATTMÈTRE DE LA PUISSANCE ACTIVE DISSIPÉE DANS UN DIPÔLE

#### **Acquisition et mesures (I.2 ; II.1) :**

- sélectionner l'acquisition automatique :

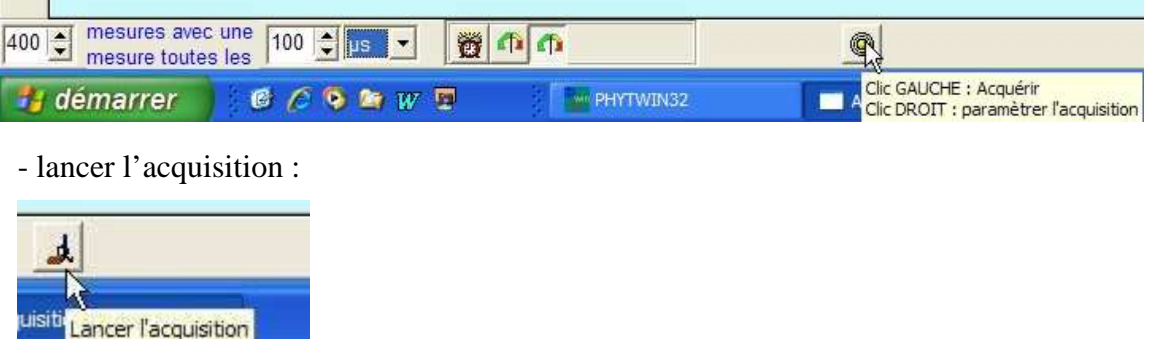

#### *Pour déterminer l'amplitude d'une courbe :*

- sélectionner le réticule

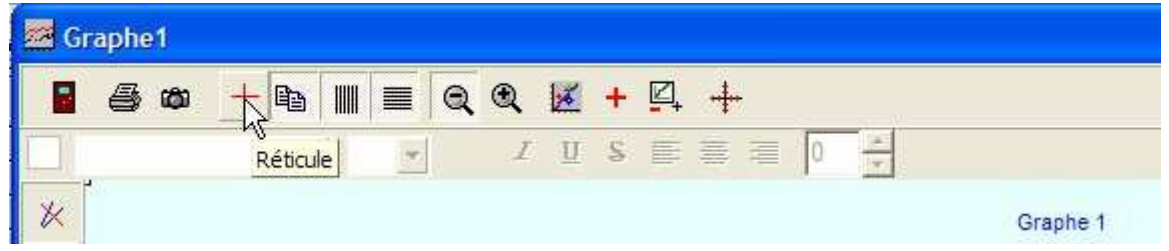

- le positionner au point choisi puis valider sa position afin de lire la valeur cherchée :

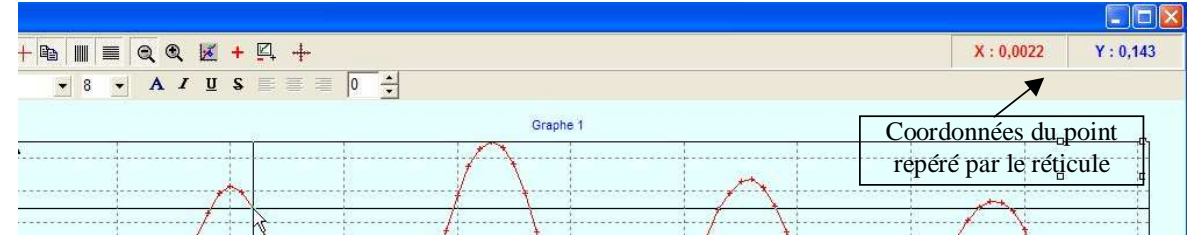

#### *Pour déterminer la période :*

- sélectionner le réticule (voir ci-dessus) ;
- le positionner successivement en deux points séparés par une période ; relever les valeurs et en déduire la période.

*TP EII ExAO* 

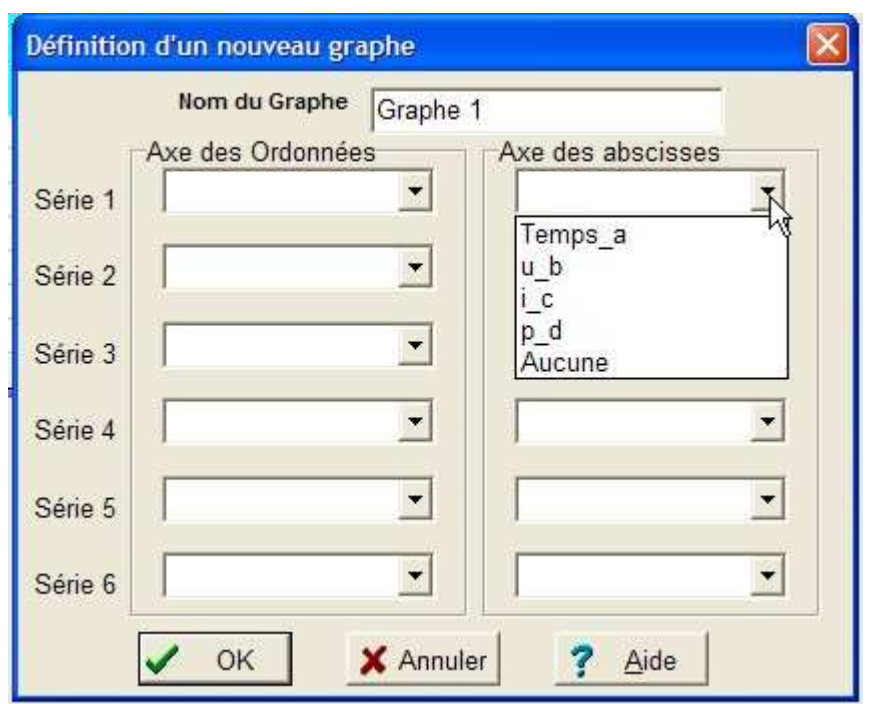

- sélectionner les grandeurs voulues en abscisse et en ordonnée :

#### FICHE TECHNIQUE CONCERNANT LA FENÊTRE ET LES PROTOCOLES SPÉCIFIQUES DU LOGICIEL WINORPHY - REGRESSI O

SUJET : DÉTERMINATION SANS WATTMÈTRE DE LA PUISSANCE ACTIVE DISSIPÉE DANS UN DIPÔLE

#### **Acquisition et mesures (I.2 ; II.1) :**

Pour lancer et arrêter l'acquisition

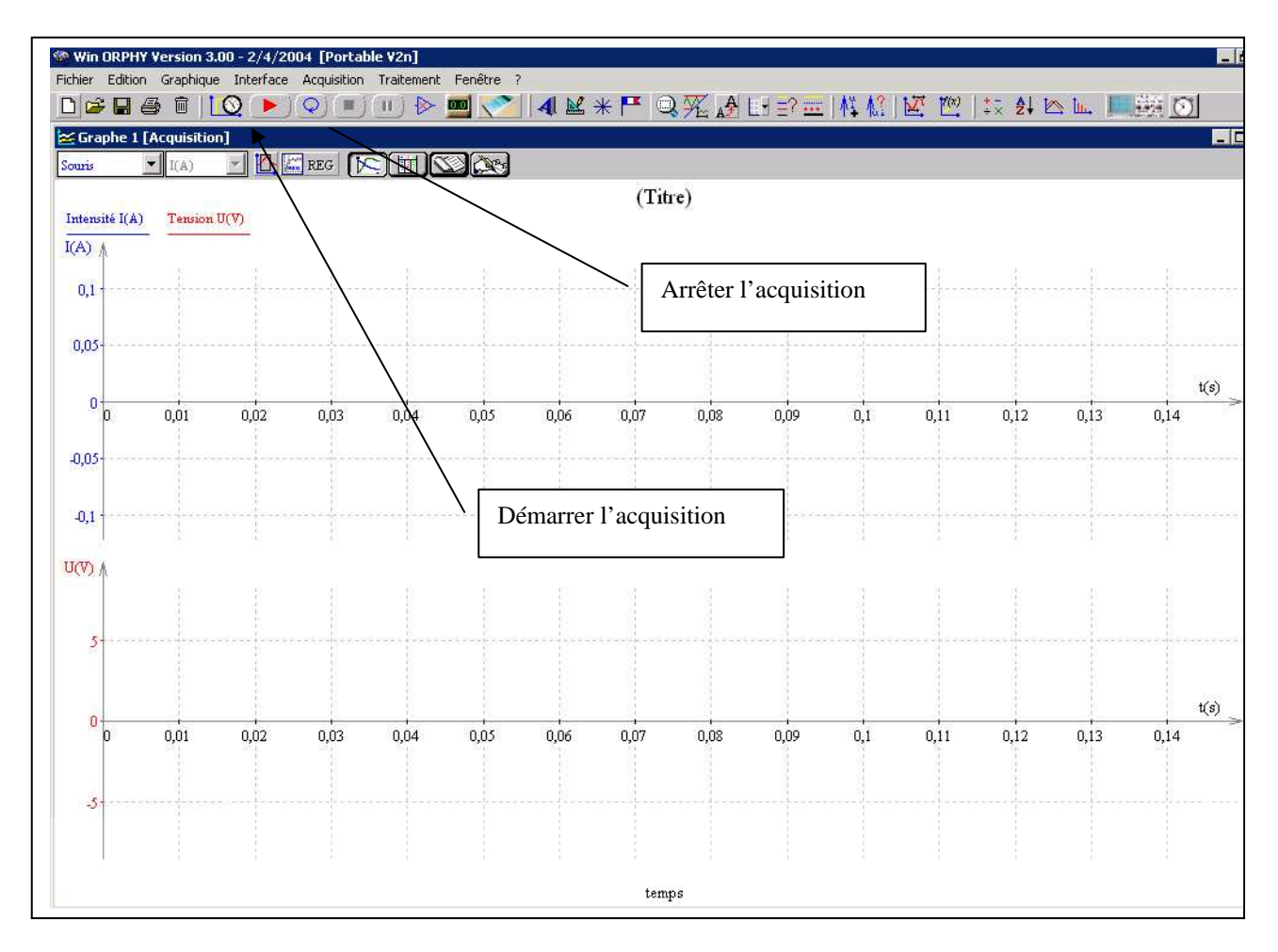

## *TP EII ExAO*

Utilisation du réticule pour lire une mesure

 $I(A)$ <br> $0,5$ 

0,328 A 0,25

 $\mathbf{0}$ 

 $-0.25$ 

ŀ

 $0.0119"$ 

 $0,01$ 

 $0,02$ 

 $0,03$ 

 $\boldsymbol{0,}$ 

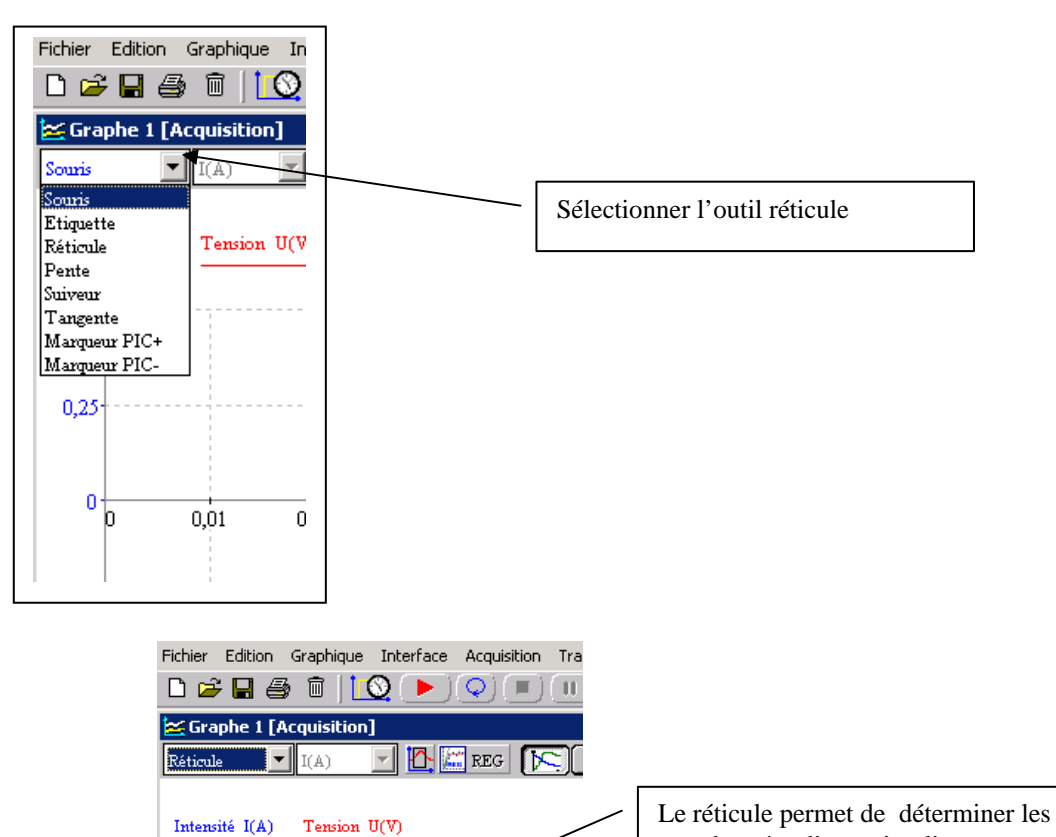

coordonnées d'un point d'une

courbe

## *TP EII ExAO*

#### **Création d'une nouvelle grandeur (I.3) :**

1. Ouvrir le menu traitement et sélectionner Nouvelle variable

Le menu suivant s'affiche :

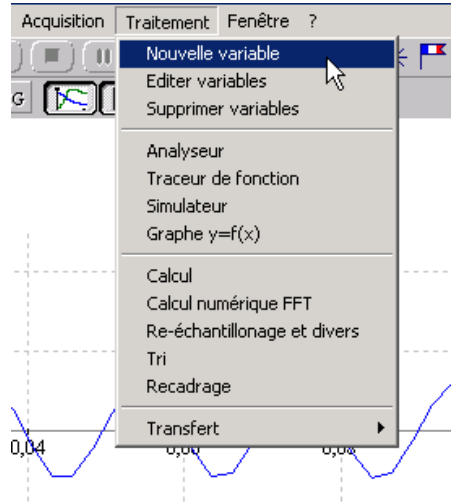

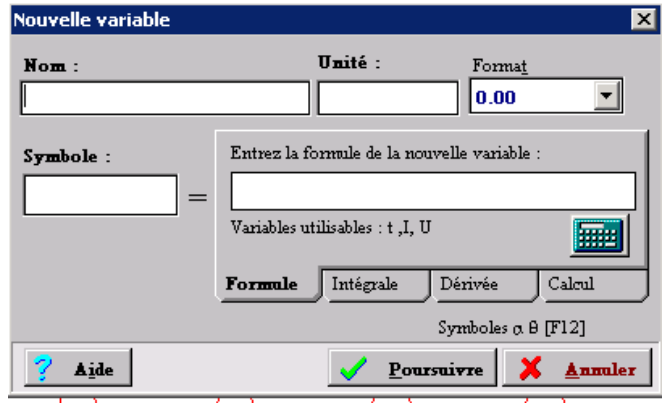

2. Renseigner les champs de la façon suivante :

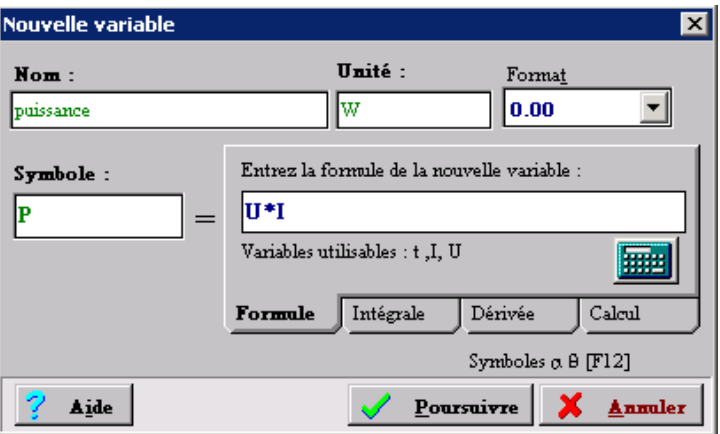

3. Valider en cliquant sur « Poursuivre »

#### **Effacement des courbes (II) :**

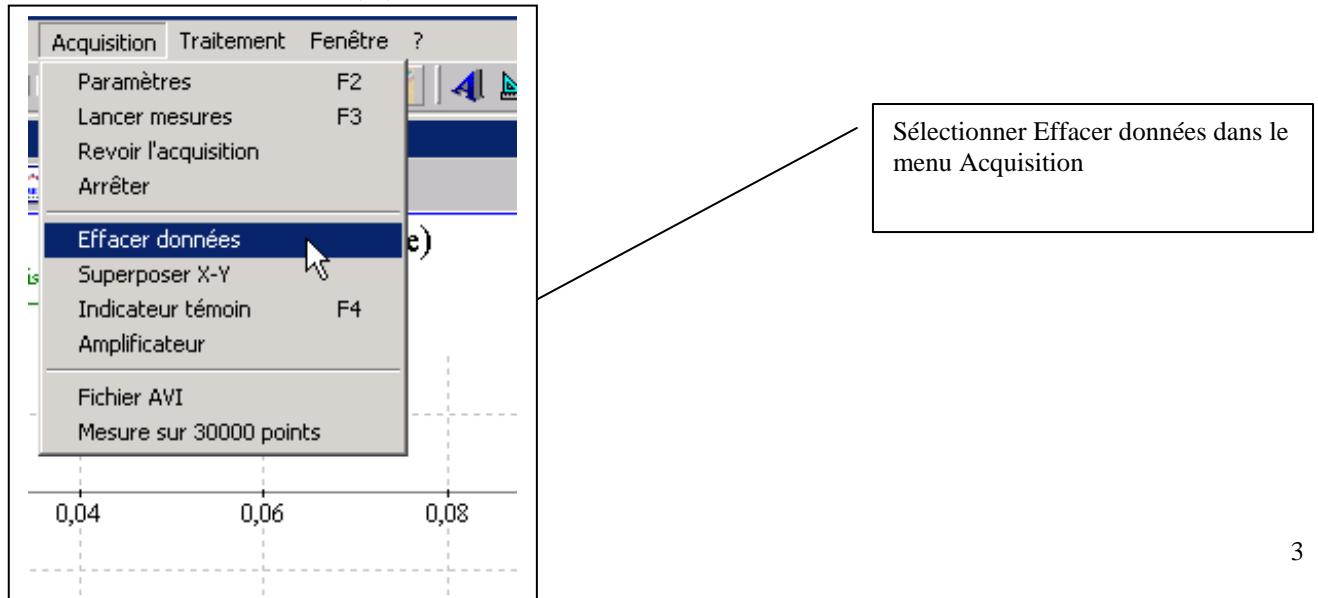